## Educati<mark>ย์</mark>ท

## **Community Eligibility Provision Application Instructions for School Year 2015-16**

Application to participate in the Community Eligibility Provision (CEP) must be completed through the annual School Nutrition Program (SNP) application renewal process via the Cyber-Linked Interactive Child Nutrition System (CLiCS). The application process for CEP must be completed by August 31, 2015, for the 2015-16 school year.

To be eligible for CEP, a school must participate in both the breakfast and lunch programs, and an individual school site, group of schools or district must have an identified student percentage (ISP) of at least 40 percent. Identified students are those approved as eligible for free meals and are not subject to verification. This includes students on the Minnesota Department of Education (MDE)-Food and Nutrition Service (FNS) direct certification list, students who share a household with someone who is directly certified, and students who are homeless, runaway, migrant, participate in the Food Distribution Program on Indian Reservations (FDPIR) or have Head Start/Even Start/Early Start status. Students who are eligible for free meals based on a free/reduced-price meal application are not considered identified.

**Renewing CEP sites:** On the site application in CLiCS, ensure CEP is selected under lunch and breakfast. No additional information must be submitted for CEP unless the school/district wishes to request an increase to the site ISP. To do this, follow the instructions below for new CEP sites.

## **New CEP sites**:

- 1. **Determine the ISP for the site(s) planning to participate in CEP.** The ISP of a site or group of sites must reflect the number of identified students compared to the number of enrolled students on April 1.
	- a. **Obtain a list of students enrolled on April 1, 2015 in each site(s) planning to participate in CEP.** Separate lists by school/site.
		- i. The list should come from the school/district student database (not the food service database), to provide the most accurate April 1 enrollment information.
		- ii. Excel is the preferred format.
		- iii. Include only students who are enrolled in and attending a school(s) applying for CEP and who have access to at least one meal service (breakfast or lunch) daily.
		- iv. Include each student's first name, last name, and Minnesota Automated Reporting Student System (MARSS) identification (ID) (if applicable), or birthdate if MARSS ID is not available.
- v. Record the number of students enrolled in each site on the *[CEP Eligibility](http://education.state.mn.us/mdeprod/idcplg?IdcService=GET_FILE&dDocName=059945&RevisionSelectionMethod=latestReleased&Rendition=primary)  [Worksheet.](http://education.state.mn.us/mdeprod/idcplg?IdcService=GET_FILE&dDocName=059945&RevisionSelectionMethod=latestReleased&Rendition=primary)*
- b. **Mark students who were considered 'identified' as of April 1**. The following chart shows which students are considered identified per CEP guidance, along with the documentation that must be available for those identified students. Note that students certified for free meals based on a free/reduced-price application are not considered identified. Record the number of identified students enrolled in each site on the *CEP Eligibility Worksheet.*

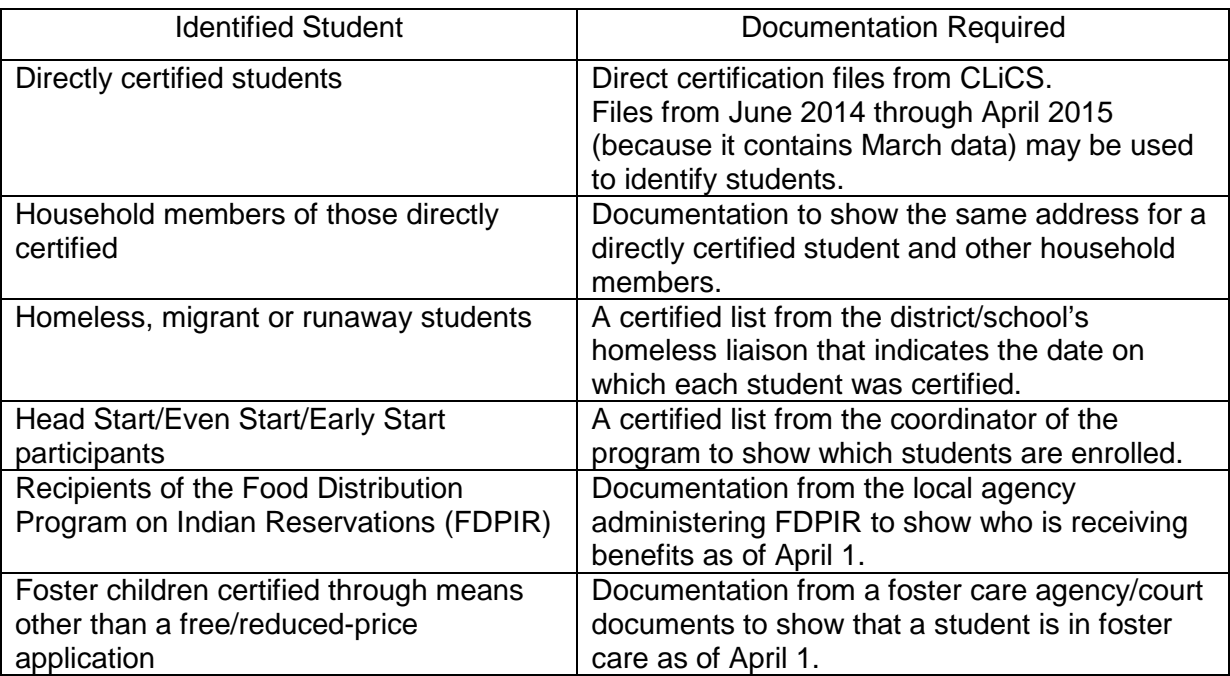

- c. **Calculate the April 1 ISP**. Divide the number of identified students by the number of enrolled students in the CEP site. If grouping sites, add together the identified students from the sites that will be grouped, and then add together the enrolled students from the sites that will be grouped. Divide the total number of identified students by the total number of enrolled students. This is the ISP for the group of sites. Record the ISPs for each site/group(s) of sites on the *CEP Eligibility Worksheet.*
- 2. **[Complete the CEP Local Educational Agency Agreement and Eligibility Worksheet.](http://education.state.mn.us/mdeprod/idcplg?IdcService=GET_FILE&dDocName=059945&RevisionSelectionMethod=latestReleased&Rendition=primary)** An agency agreement is not required if the school food authority is already participating in CEP.
- 3. **Apply for CEP in CLiCS** on the site application(s).
	- a. **Select the Community Eligibility Provision radio button** under the National School Lunch Program and School Breakfast Program
	- b. **Under National School Lunch Program section D:**
		- i. **Select individual or a group number.** Select individual if the ISP was calculated for just that site. Select a group number if multiple sites were grouped to determine an ISP.
- ii. **Enter the CEP cycle start date as 07/01/2015 and the end date as 06/30/2019.**
- c. **Upload\*\* the following CEP documents** to the site application. If grouping sites for the ISP, upload information to just one site application.
	- i. **Enrollment list(s)** for CEP site(s); Excel is the preferred format.
	- ii. **Additional documentation** for all identified students as indicated in the chart above. Note: Documentation for directly certified students (direct certification files) does not need to be uploaded, but documentation for household members of those directly certified does need to be uploaded.
	- iii. **CEP Local Educational Agency Agreement, if applicable, and Eligibility Worksheet.**
- d. **Save** the data on the site application. The "Save" button is located at the bottom of the site application.

\*\*Upload the information in CLiCS using the red *Upload File* option (see screen shot below) on the Site Application. This option appears after the CEP radio button is selected. [View](http://education.state.mn.us/MDE/SchSup/FNS/SNP/AppSpon/index.html)  [Instructions for Uploading Files to the Cyber-Linked Interactive Child Nutrition System \(under](http://education.state.mn.us/MDE/SchSup/FNS/SNP/AppSpon/index.html)  [Renewing Sponsors\).](http://education.state.mn.us/MDE/SchSup/FNS/SNP/AppSpon/index.html)

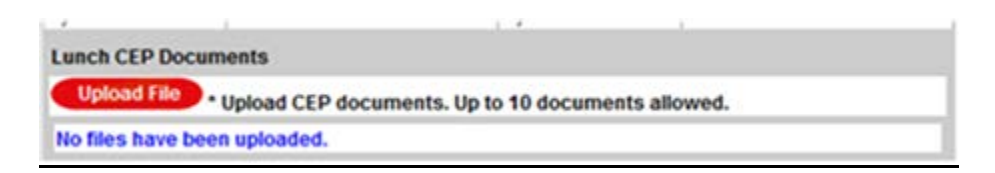

The information uploaded to CLiCS will be verified to ensure that the ISP was calculated correctly. Once the ISP is verified, the SNP application will be approved and an e-mail will be sent to the sponsoring authority contact, as indicated in CLiCS, and the CEP contact, as indicated in the CEP Local Educational Agency Agreement.